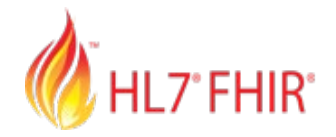

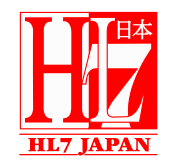

### 日本HL7協会第85回HL7セミナー

# **HL7 FHIR JP Core 実装ガイドの作り方** 環境編

### 株式会社ファインデックス 宮川 力

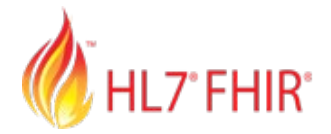

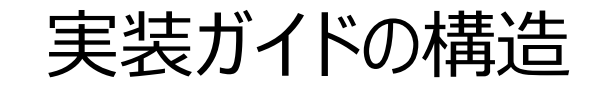

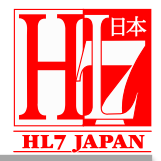

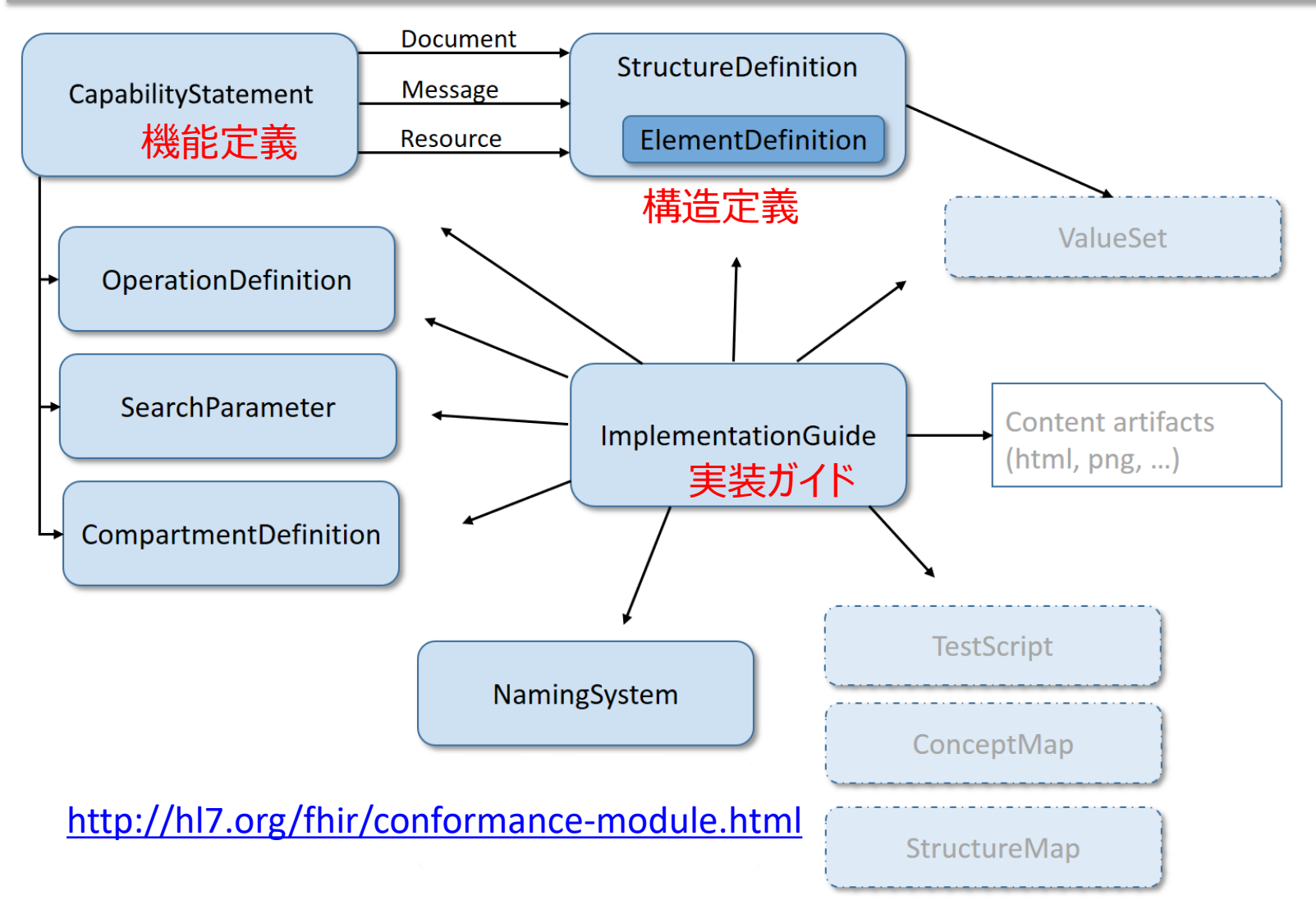

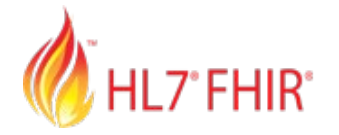

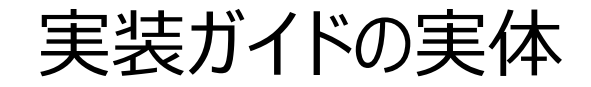

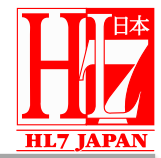

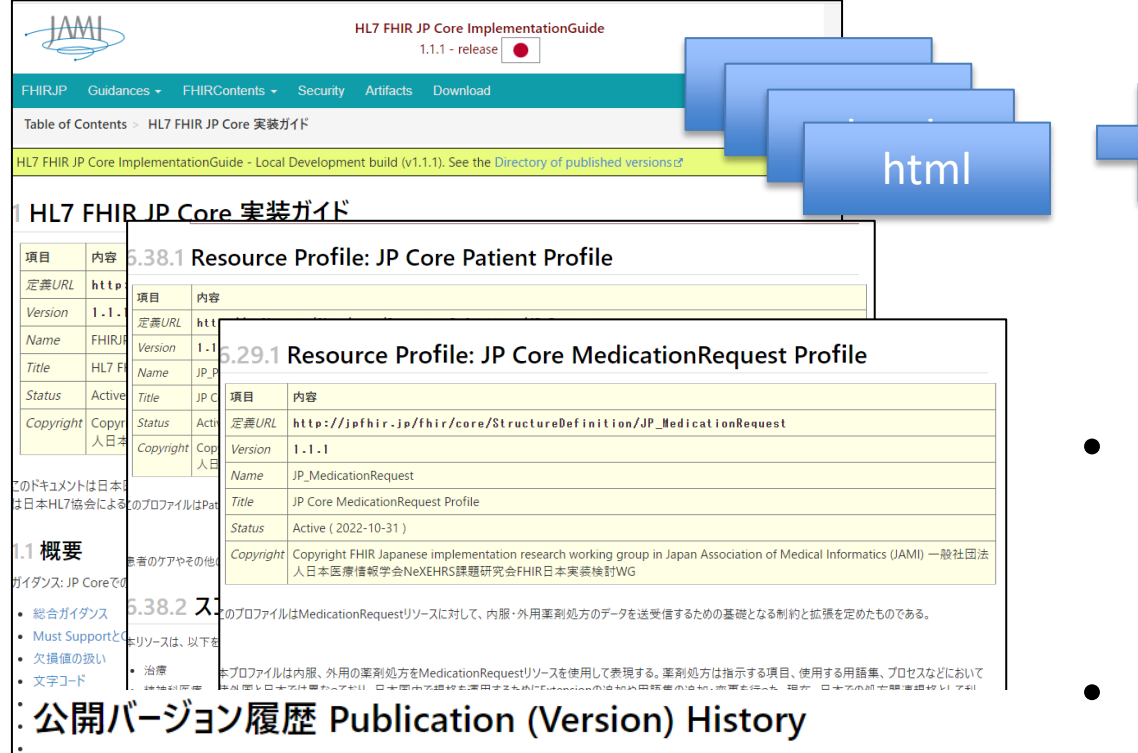

#### JP Coreにて公開を行なった実装ガイドの履歴

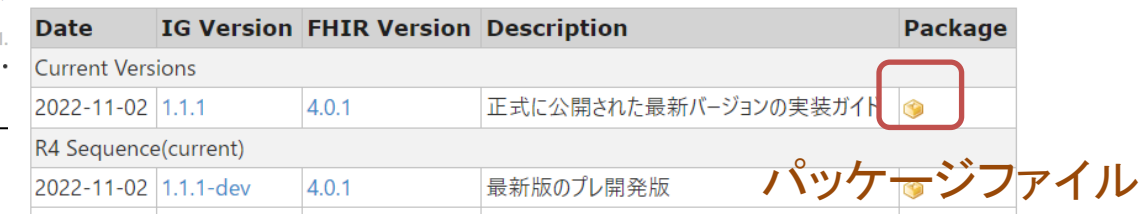

# 構造定義JSON 構造定義JSON 構造定義JSON 操作関連定義 **JSON**

- 人間にとって読みやすい 自然言語記載された説 明(HTML形式)
- 機械可読な定義情報 (JSON,XML形式)
	- 構造定義
	- 操作関連定義

#### <https://jpfhir.jp/fhir/core/1.1.1/index.html> <https://jpfhir.jp/fhir/core/index.html>

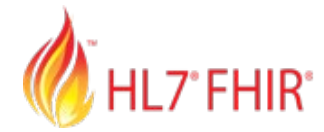

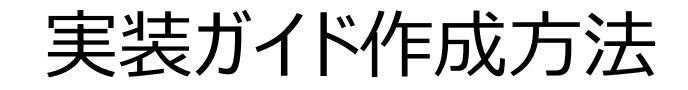

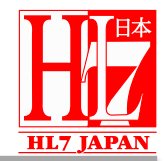

- 1. 構造化データやHTMLファイルを直接編集
	- バリデーション等がないため品質が心配。
	- リンク等の整合性を合わせるのは労力を必要とする。
- 2. 商用製品による編集 (Firely社のsimplifier.net[\[https://simplifier.net/\]](https://simplifier.net/)などが有名)
	- GUIを用いて初心者でも記載がしやすい
	- アップロードするとすぐにIGが更新される
	- 有償である(編集人数応じたライセンス)
- 3. Sushi & IG Publisherを用いた編集
	- 無償
	- FSHファイルを用いた少ない記述。
	- 自動デプロイまでの環境構築手間がかかる。

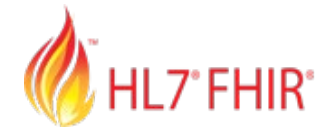

実装ガイドの編集ツールの比較

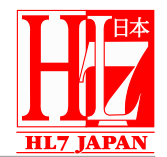

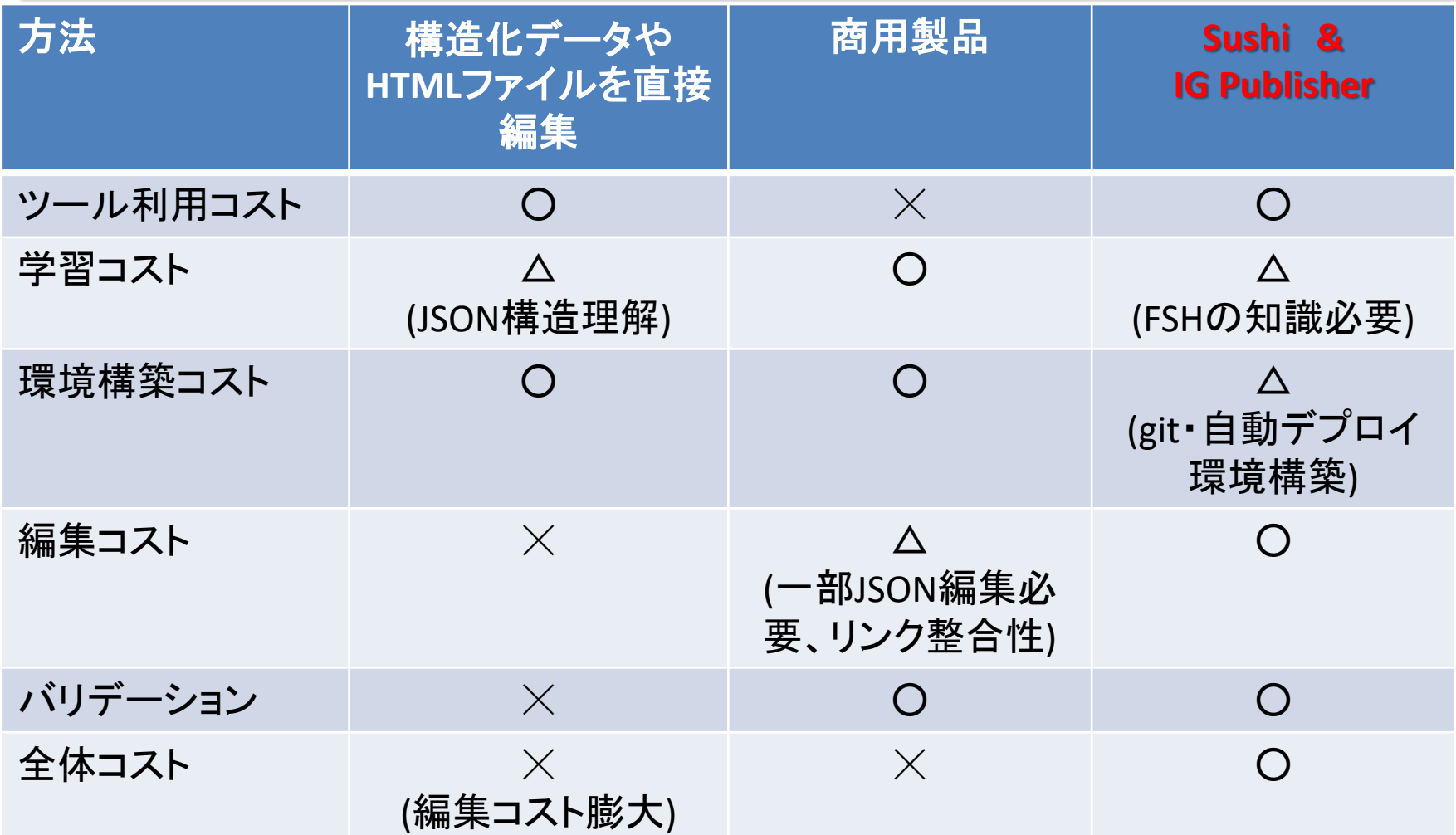

現在はSushi & IG Publisherが主流 商用ツールは初心者&少人数向き。

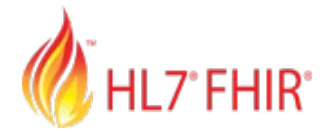

JP Core実装ガイド編集ツール

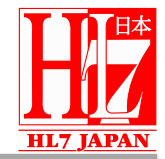

#### <https://simplifier.net/guide/jpcorev1/fhirjp> <https://jpfhir.jp/fhir/core/1.1.1/index.html> HL7 FHIR IP Core 実装ガイド <Draft Ver.1> 2021.12.26 Copyright@2021 by FHIR® Japanese implementation research working group in Japan Association of Medical Informatics (JAMI). All rights reserved このドキュメントは日本医療情報学会(IAMI) NeXEHRS課題研究会「HL7®FHIR® 日本実装検討WG」で作成した実装ガイドのドラフトVer.1 です。 のバージョンは日本HL7協会による承認を受けていません。今後、予告なく内容に変更があります。実装や利用は全て自己責任で行ってください This Implementation Guide is for defining minimum requirement and constrains of comformance based on HL7 FHIR specification to access health and healthcare information in Japan. This is named as "JP Core Implementation Guide" (JP Core). JP Core is created and described through a lot of considerations and discussions in FHIR® Japanese implementation research working group under the Japan Association of Medical Informatics (JAMI). This version is only for public comments of Draft Version1 Release. Do not use for implementation of production operation system. Please use at your own risk and as it is. Packageのダウンロード: 【zip版】 【GitHUBへ】 概要 1. ガイダンス: JP Coreでの全体に関わる規則や注意事項を記載しています。 ○ 1.1.総合ガイダンス ○ 1.2. CardinaryとMust Supportの組み合わせ ○ 1.3. 欠損値の扱い ○ 1.4. 文字コード ○ 1.5. 検索 2. JP Core FHIRコンテンツ: JP Coreで利用するFHIRの詳細について記載をしています。 o 2.1. Profiles (プロファイル) ■ 2.1.1. Administration (運営管理) - 2.1.1.1. JP Core Patient (患者) プロファイル ■ 2.1.1.2. JP Core Coverage (保険・公費)プロファイル ■ 2.1.1.3. JP Core Encounter (来院・入院)プロファイル ■ 2.1.1.4. JP Core Location (所在場所)プロファイル ■ 2.1.1.5. JP Core Organization (組織) プロファイル ■ 2.1.1.6. JP Core Practitioner (医療従事者) プロファイル ■ 2.1.1.7. JP Core PractitionerRole (医療従事者役割)プロファイル - 2.1.2. Medication (薬剤リスト) ■ 2.1.2.1. JP Core Medication (薬剤) プロファイル ■ 2.1.2.2. JP Core MedicationRequest (内服・外用薬剤処方)プロファイル ■ 2.1.2.3. JP Core MedicationRequest Injection (注射薬剤処方) プロファイル 2.1.2.4. IP Core MedicationDispense (内服・外用薬剤処方調剤・払い出し記録

JPCore v1.0.5まで simplifier.netを用いて作成 <https://simplifier.net/>

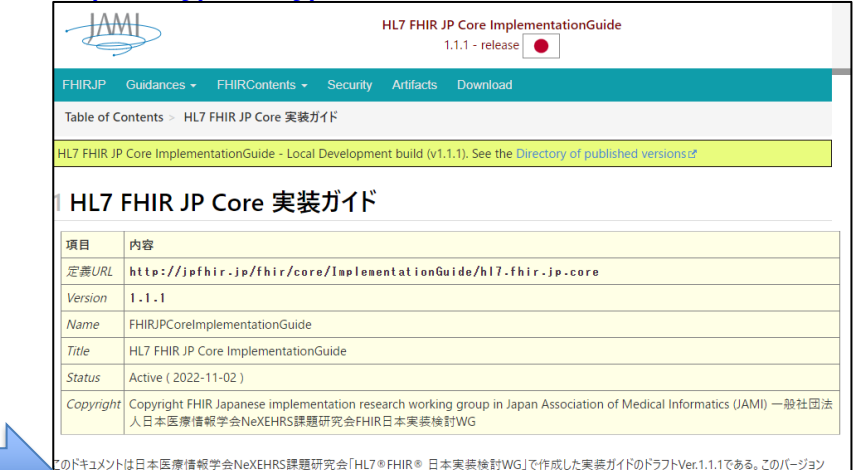

-<br>ま日本HL7協会による承認を受けていない。今後、予告なく内容に変更がある。また実装や利用は全て自己責任で行なう?と。

#### 概要

- ガイダンス: JP Coreでの全体に関わる規則や注意事項を記載している。
- ※ 総合ガイダンス
- Must SupportとCardinality(多重度)のルール
- 欠損値の扱い
- 文字コード
- 检索
- 利用上の注意事項 • 更新履歴
- 

#### 2 JP Core FHIRコンテンツ

P Core FHIRコンテンツ: JP Coreで利用するFHIRの詳細について記載をしている。

.2.1 Profiles (プロファイル) JPCore vin.0以降は sushi & IG Publisherにて作成、 Visual Studioのプラグイン等をスペル チェック、一括変換やエラー、警告の通知 等の機能が充実している

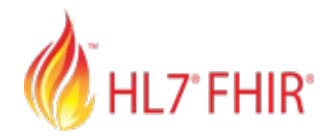

## Sushi & IP Publisher説明

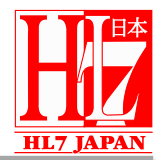

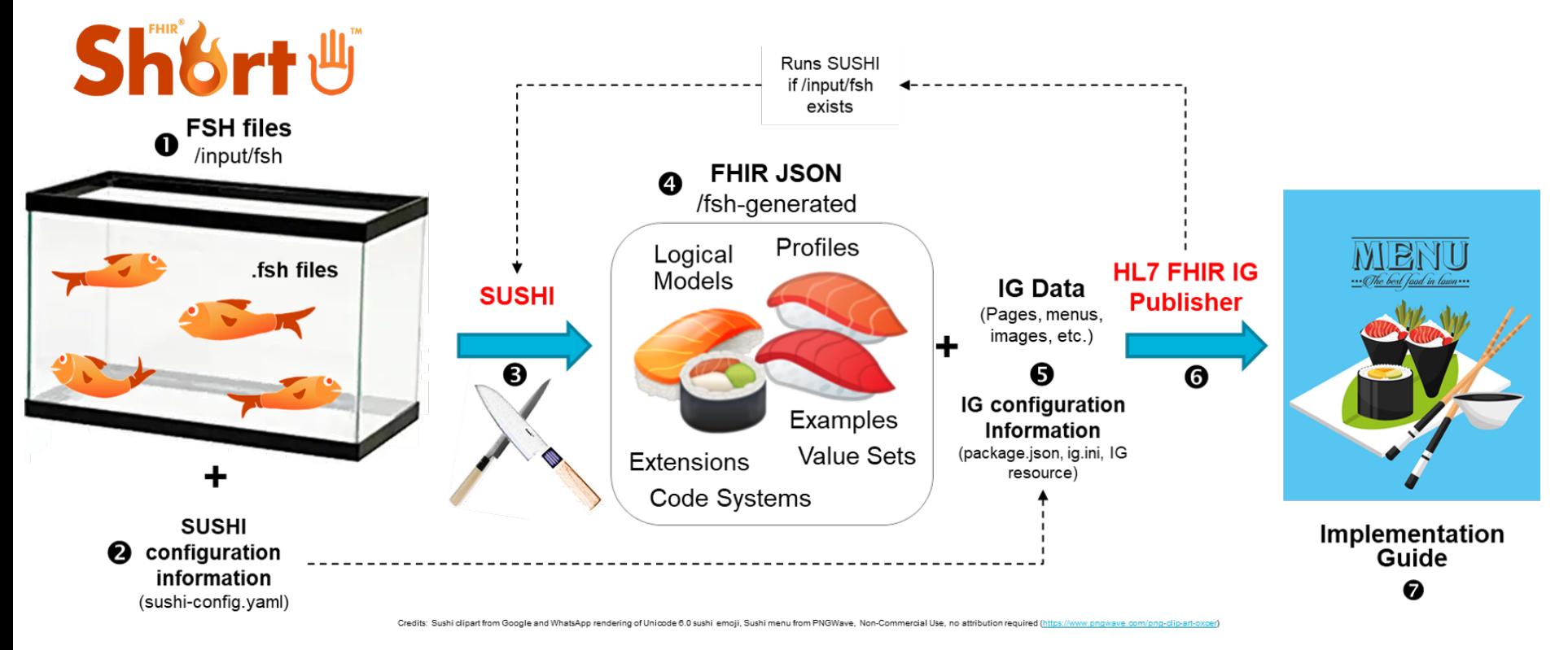

### <http://hl7.org/fhir/uv/shorthand/overview.html>

- オープンソースとして公開されて、誰でも自由に利用可能。
- FHIR SHORTHAND形式という簡易な文法にて記述
- FHIR Shorthand形式から構造データ(JSON)を生成
- 上記JSONファイルとMarkdown形式で記載された自由記述部分より実装ガイド作成
- スクリプトにより、一連の流れを自動化が可能

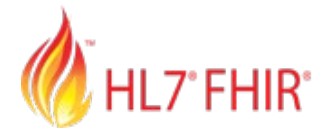

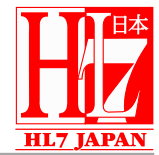

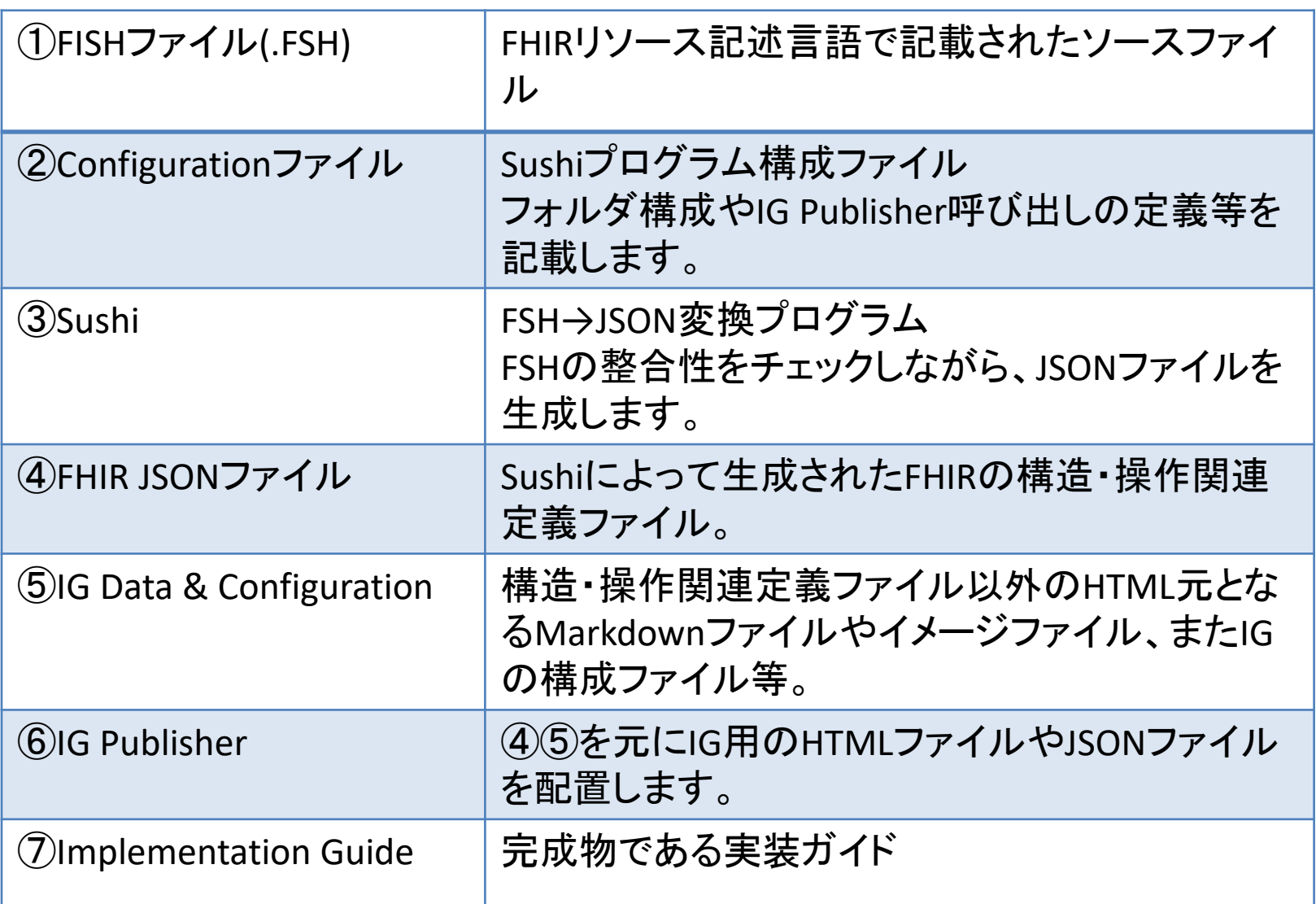

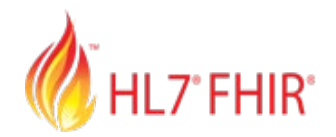

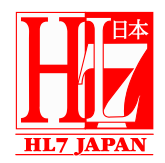

# **ビルド環境作成**

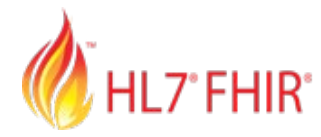

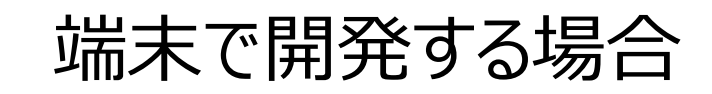

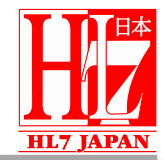

- OS
	- Windows10 LinuxやMacでも動作可能。
- インストールが必要なライブラリ
	- Node.js(npm含む)
	- Java SDK
	- Ruby(gem含む)
	- Jekyll
	- Visual Studio Code
		- FSH Extension
		- Markdown Extension
		- yaml Extension

環境変更によるリスクがある場合は、新たな環境を用意するようにして ください。

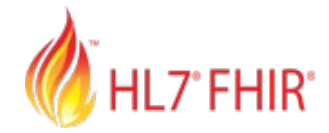

Node.jsインストール

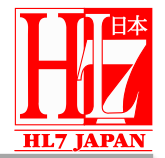

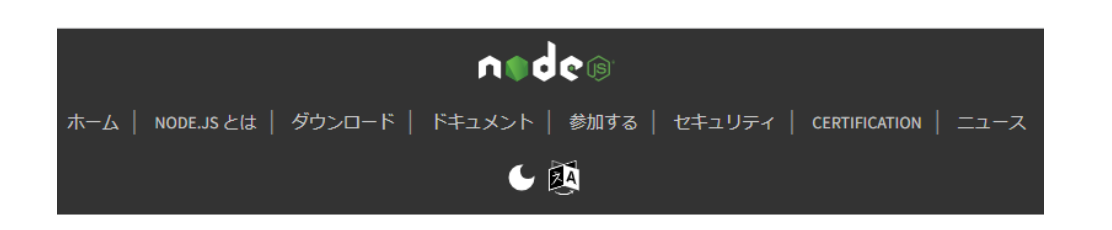

Node.is®はクロスプラットフォームに対応したオープンソースのJavaScript実行環 境です。

New security releases to be made available June 20th, 2023

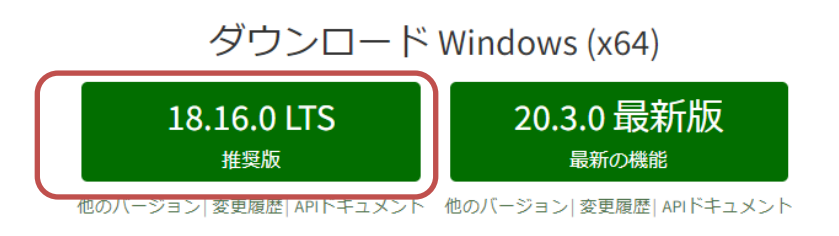

サポートされているバージョンに関する詳しい情報: リリーススケジュール.

<https://nodejs.org/ja/>

- 環境に合わせて Node.jsをインストー ルをすること。
- LTSバージョンの最新 がおすすめ。
- ダウンロード先 [https://nodejs.or](https://nodejs.org/ja/) [g/ja/](https://nodejs.org/ja/)
- インストール方法はイ ンターネットを参照のこ と
	- ※管理者権限にて 実行すること。

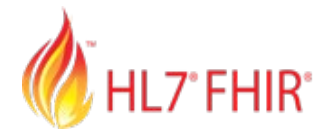

Sushiインストール

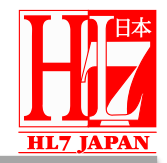

• Node.jsインストール確認 コマンドプロンプトより下記を実行して表示されることを確認して下さい。

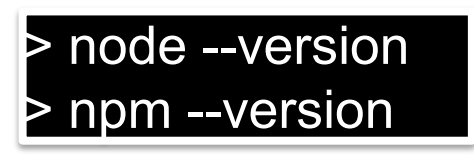

• Sushiのインストール

コマンドプロンプトより下記をsushiをインストールしてください。

> npm install -g fsh-sushi

• Sushiインストール確認

コマンドプロンプトより下記を実行して表示されることを確認して下さい。

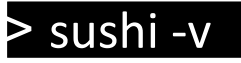

# HLT FHIR Java SDKのインストール (オラクル社)

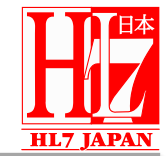

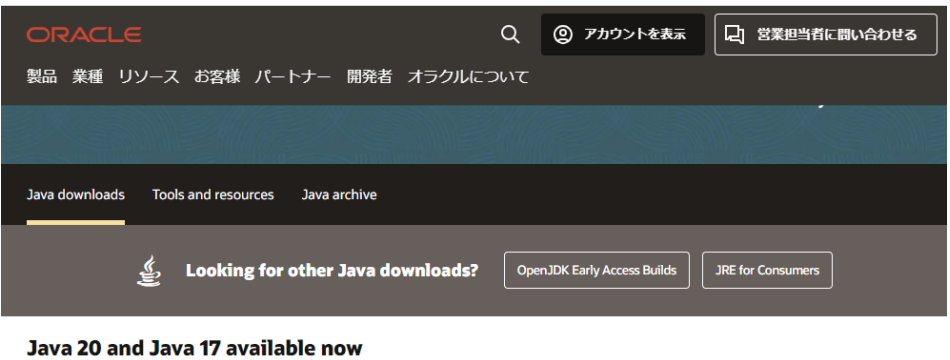

JDK 20 is the latest release of Java SE Platform and JDK 17 LTS is the Learn about Java SE Subscription latest long-term support release for the Java SE platform. **GraalVM for JDK 20 GraalVM for JDK 17 JDK 20 JDK17** 

#### **JDK Development Kit 17.0.7 downloads**

JDK 17 binaries are free to use in production and free to redistribute, at no cost, under the Oracle No-Fee Terms and Conditions

JDK 17 will receive undates under these terms, until September 2024, a year after the release of the next LTS.

![](_page_12_Picture_103.jpeg)

**Documentation Download** 

- 環境に合わせてJava SDKをインストールをす ること。
- 推奨バージョンは ver17のLTS version。 (2023年6月現在)

[https://confluence.hl7.org/disp](https://confluence.hl7.org/display/FHIR/IG+Publisher+Documentation#IGPublisherDocumentation-QuickStart) [lay/FHIR/IG+Publisher+Docum](https://confluence.hl7.org/display/FHIR/IG+Publisher+Documentation#IGPublisherDocumentation-QuickStart) [entation#IGPublisherDocument](https://confluence.hl7.org/display/FHIR/IG+Publisher+Documentation#IGPublisherDocumentation-QuickStart) [ation-QuickStart](https://confluence.hl7.org/display/FHIR/IG+Publisher+Documentation#IGPublisherDocumentation-QuickStart)

• インストールを実行すると 環境変数(PATH)が自 動的に設定される。

![](_page_13_Picture_0.jpeg)

Jekyllのインストール

![](_page_13_Picture_2.jpeg)

- Jekyll(ジキル)とは Jekyllは静的サイトの生成を行うための、Ruby製のツールで す。
- インスール全般 <http://jekyllrb-ja.github.io/docs/installation/>
- Windows場合

<http://jekyllrb-ja.github.io/docs/installation/windows/>

- Ruby+Developのインストール <https://rubyinstaller.org/downloads/> Ruby+Devkit 3.1.X (x64)をダウンロード後、インストールを管理者にて 実行します。 途中でridk installステップを質問がありますが、選択し実行してください。
- Jekyllのインストール 改めてコマンドプロンプトを管理者にて開く。※環境変数反映のため。

> gem install jekyll bundler

– インストール確認

![](_page_13_Picture_11.jpeg)

Visual Studio Codeのインストール IL7<sup>°</sup>FHIR<sup>°</sup>

![](_page_14_Picture_1.jpeg)

- 高機能なソースコードエディタ
	- 無償提供(MITライセンス)
	- Linux,Mac,Windows等でも動作可能
	- Extension導入で様々なプログラム言語の編集が可能
- インストーラーのダウンロード <https://code.visualstudio.com/>
- インストール方法 (参考) <https://www.javadrive.jp/vscode/install/index1.html> 管理者権限にて実行すること。

![](_page_15_Picture_0.jpeg)

### Visual Studio Code

![](_page_15_Picture_2.jpeg)

![](_page_15_Picture_17.jpeg)

 $\otimes$  0  $\triangle$  0

![](_page_16_Picture_0.jpeg)

### FHSファイル編集用vs-extension

![](_page_16_Picture_2.jpeg)

vscode-language-fsh : fshファイル編集用

画面左側のアイコンをクリックし、対象のExtensionを検索し、インストールを実施します。

![](_page_17_Picture_0.jpeg)

### Markdown用vs-extension

![](_page_17_Picture_2.jpeg)

![](_page_17_Picture_3.jpeg)

前回同様にextensionの印スールを実施してください markdown all in one : marddownファイル編集用

![](_page_18_Picture_0.jpeg)

## HL7°FHIR<sup>®</sup> yamlファイル編集用vs-extension

![](_page_18_Picture_2.jpeg)

![](_page_18_Picture_26.jpeg)

前回同様にextensionの印スールを実施してください yaml :yamlファイル編集用

![](_page_19_Picture_0.jpeg)

![](_page_19_Picture_1.jpeg)

# **ビルド環境の確認**

![](_page_20_Picture_0.jpeg)

初期フォルダ構成ファイル作成

![](_page_20_Picture_2.jpeg)

sushi –initの実行

![](_page_20_Picture_4.jpeg)

- 対象フォルダを作成し、そのフォルダにカレントフォルダを移動後に、 「sushi –init」 を実行します。
- 初期設定項目に対する入力行うと、Nameで指定したフォルダ 配下にSushi用の初期フォルダおよび初期ファイルが配置されま す。

![](_page_21_Picture_0.jpeg)

![](_page_21_Picture_1.jpeg)

![](_page_21_Picture_2.jpeg)

#### フォルダ構造の確認

![](_page_21_Picture_119.jpeg)

- 先程入力したnameの フォルダに移動し、内容 を確認してください。
- 「input」-「fsh」フォルダ がsushiのコンパイル対 象ファイルになります。
- patient.fshファイルがサ ンプルファイルとして作成 されています。

![](_page_22_Picture_0.jpeg)

![](_page_22_Picture_1.jpeg)

![](_page_22_Picture_2.jpeg)

> sushi .

info Running SUSHI v2.2.6 (implements FHIR Shorthand specification v1.2.0) (中略)

![](_page_22_Picture_256.jpeg)

![](_page_22_Picture_6.jpeg)

- 同じフォルダにて 「sushi .」 を実行します。
- コマンド結果にsushiが 実行され、profilesが1 つ、instanceが1つ、変 換されたこと、またエラー が出力されていないこと を確認します。
- 実行後 「fsh-generated」 フォルダおよびその中に ファイルが作成されている ことを確認します。

![](_page_23_Picture_0.jpeg)

## IG Publisherのダウンロード

![](_page_23_Picture_2.jpeg)

 $>$  \_updatePublisher.bat Checking internet connection... xxx.xxx.xxx.xxx からの応答: バイト数 =32 時間 =100ms TTL=121 We're online

IG Publisher is not yet in input-cache or parent folder. Ok?  $(Y/N)$  y  $\lrcorner$ Will place publisher jar here:  $(U - F)$ sushi-proj¥simple-sushi¥inputcache¥publisher.jar Downloading most recent publisher to Input Cache - it's  $\tilde{}$ 100 MB, so this may take a bit

Updating scripts Update scripts?  $(Y/N)$  y  $\cup$ Updating updatePublisher.sh Updating \_genonce.bat Updating \_gencontinuous.bat Updating genonce sh Updating \_gencontinuous.sh Updating \_updatePublisher.bat

 $>$  dir input-cache /B publisher.jar

- IGPublisherモジュールをダ ウンロードするため、 「\_updatePublisher.bat」 を実行します。
- 途中質問の回答を求められ ますがすべてyで回答してくだ さい。
- 100MBのファイルになるため 環境によっては時間がかかり ます。
- ダウンロード終了後 「dir input-cache /B」 を実行しファイルが生成され ていることを確認します。

![](_page_24_Picture_0.jpeg)

## IG Publisher実行

![](_page_24_Picture_2.jpeg)

![](_page_24_Picture_84.jpeg)

- IGPublisher実行する ために 「\_genonce.bat」 のコマンド発行します。 内部的にsushiモジュー ルもコールされます。
- 実行すると画面にトレー スログが表示されます。
- 処理終了した後に 「.¥output¥index.ht ml」を開くと作成した実 装ガイドのhtmlが表示 されます。

![](_page_25_Picture_0.jpeg)

![](_page_25_Picture_1.jpeg)

# **GIT共同作業環境 (参考)**

# LT'FHIR' JP Core実装ガイド開発サイトの紹介

![](_page_26_Picture_1.jpeg)

#### FHIR JPCore ver1.1用 開発用サイト

FHIRのJp Core実装のための開発用レポジトリです。

このドキュメントは日本医療情報学会NeXEHRS課題研究会「HL7®FHIR®日本実装検討WG」で作成した実装ガイト のドラフトVer.1.1 です。このバージョンは日本HL7協会による承認を受けていません。今後、予告なく内容に変更 があります。実装や利用は全て自己責任で行ってください。 このページの実装ガイドは常に修正、追加がある改訂 版開発用ページです。

- GitHub上構築 OpenSourceコミュニティおけ るデファクトスタンダード
- 実装ガイド作成時ルールや情 報をReadme.mdに記載
- GitHubの機構を利用して複 数人による共同編集環境を 実現

### <sup>27</sup> <https://github.com/jami-fhir-jp-wg/jp-core-v1x>

注意事項

![](_page_27_Picture_0.jpeg)

![](_page_27_Picture_2.jpeg)

![](_page_27_Figure_3.jpeg)

• 複数グループ同 時並行で編集す る必要あり • タイミングを制御 できないため、 GitHubの分岐レ ポジトリの仕組み を利用

![](_page_28_Picture_0.jpeg)

## GitFlow 分岐モデル

![](_page_28_Picture_2.jpeg)

![](_page_28_Figure_3.jpeg)

<https://nvie.com/posts/a-successful-git-branching-model/> <https://dev.classmethod.jp/articles/introduce-git-flow/>

Gitにおけるリポジトリの分岐モデル。複数のFeatureブランチにて作成した ものをdevelopへマージする際にPull Requestを作成しレビューをしてもら うもの。他にもいくつかのモデルがある。

- main(master)
	- ユーザにプロダクトとしてリリースするソースコードを管理するブラ ンチ
	- タグでバージョンを管理
- develop
	- 実際に開発作業を行うブランチ
	- 新しい機能はfeatureブランチを作成して開発
- feature
	- developブランチを基盤に作成されるブランチ
	- 新しい機能を開発
	- 開発が終わったらdevelopブランチにマージ
- release
	- developブランチを基盤に作成されるブランチ
	- リリース直前にバグ修正などの微調整、つまりQAを行うブラン チ
	- QAを完了したら、master, developブランチにマージ
	- hotfix
		- リリースされたバージョンで発生したバグを速やかに修正するブ ランチ
		- 修正後すぐmaster, developブランチにマージ

![](_page_29_Picture_0.jpeg)

## pull request

![](_page_29_Picture_2.jpeg)

![](_page_29_Figure_3.jpeg)

- 開発者がFeatureブランチ での開発を終えて、 developブランチにマージに する際に、レビューアに確認 してもらう仕組み
- レビューアはPull Request 画面よりGitHub上で差分 ソース等を確認し、修正点 があれば指摘をし、問題が なければDevelopブランチへ のマージを実施する。

![](_page_30_Picture_0.jpeg)

## git issueによる不具合・要望管理

![](_page_30_Picture_2.jpeg)

![](_page_30_Picture_62.jpeg)

- 修正点(要望・不具合)を Git Issueにて管理
- git accountがあれば外部 からの意見も受け入れ可能 (設定による)
- ソースコミットやPull Requestのマージの際に Issue番号を記載すると自 動的にCloseする

![](_page_31_Picture_0.jpeg)

![](_page_32_Picture_0.jpeg)

Validation **Senerated Sun** 

Publisher Version: Publication ruunce<br>Code: **Realm Check** for n/a: Publication tequest:

Supressed Messages: Dependency Checks:

Slobal Profiles: **HTA Analysis:** R5 R<sub>3</sub><br>Dependencies: Modifier Extensions: Previous Version Comparison: IPA Comparison: Validation Suppressed Summary: **Filename Build Errors** <u>/home/runne</u><br>capabilitystat

/home/runne

![](_page_32_Picture_1.jpeg)

![](_page_32_Picture_2.jpeg)

#### JP Core Implementation Guide

#### <https://jami-fhir-jp-wg.github.io/jp-core-v1xpages/index.html>ビルド結果一覧

![](_page_32_Picture_98.jpeg)

![](_page_33_Picture_0.jpeg)

![](_page_33_Picture_1.jpeg)

# **まとめ**

![](_page_34_Picture_0.jpeg)

まとめ

![](_page_34_Picture_2.jpeg)

- 実装ガイドを作成するための環境について説明を行った
- ビルド環境をするにインストールと、編集をする際の便利なツール を説明した
- 編集人数が少ない場合には、自分の端末でビルドするので問題 は無し。複数人で編集をするのであればGitHub等のバージョン 管理を利用するとよい
- GitHubにGitHubPagesの機能があり、ビルドからHomeページ 構築までを一気通貫でできる
- JP Coreのビルド手順等は公開されているので実際にビルドを試 してみるのがよい

![](_page_35_Picture_0.jpeg)

![](_page_35_Picture_1.jpeg)

![](_page_35_Picture_2.jpeg)

### ご静聴ありがとうございました